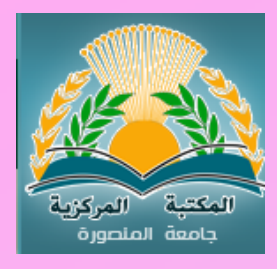

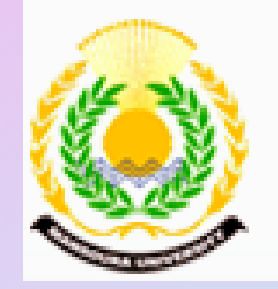

# •الإدارة العامة للمكتبات

## •إدارة التدريب

#### الدخول على قاعدة المنهل

عن طريق نظام المستقبل للمكتبات

#### عن طريق نظام المستقبل للمكتبات

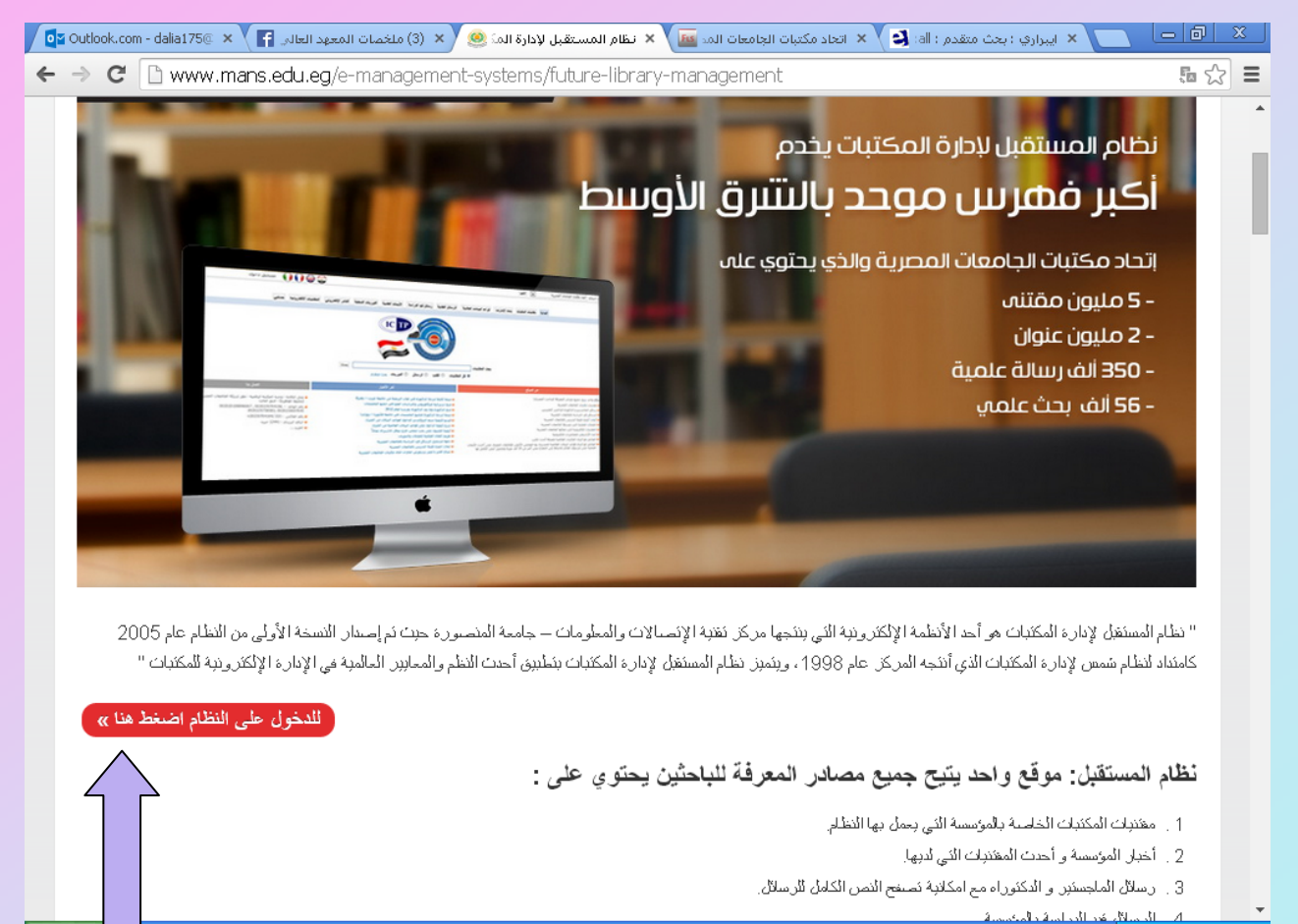

**H** start

 $60C$ 

D 10:10 D New Folder... AR ( C ) D 10:10 ...نظام المس <sup>2</sup> Microsoft. Microsoft ... Presentati...

الدخول على نظام المستقبل للمكتبات

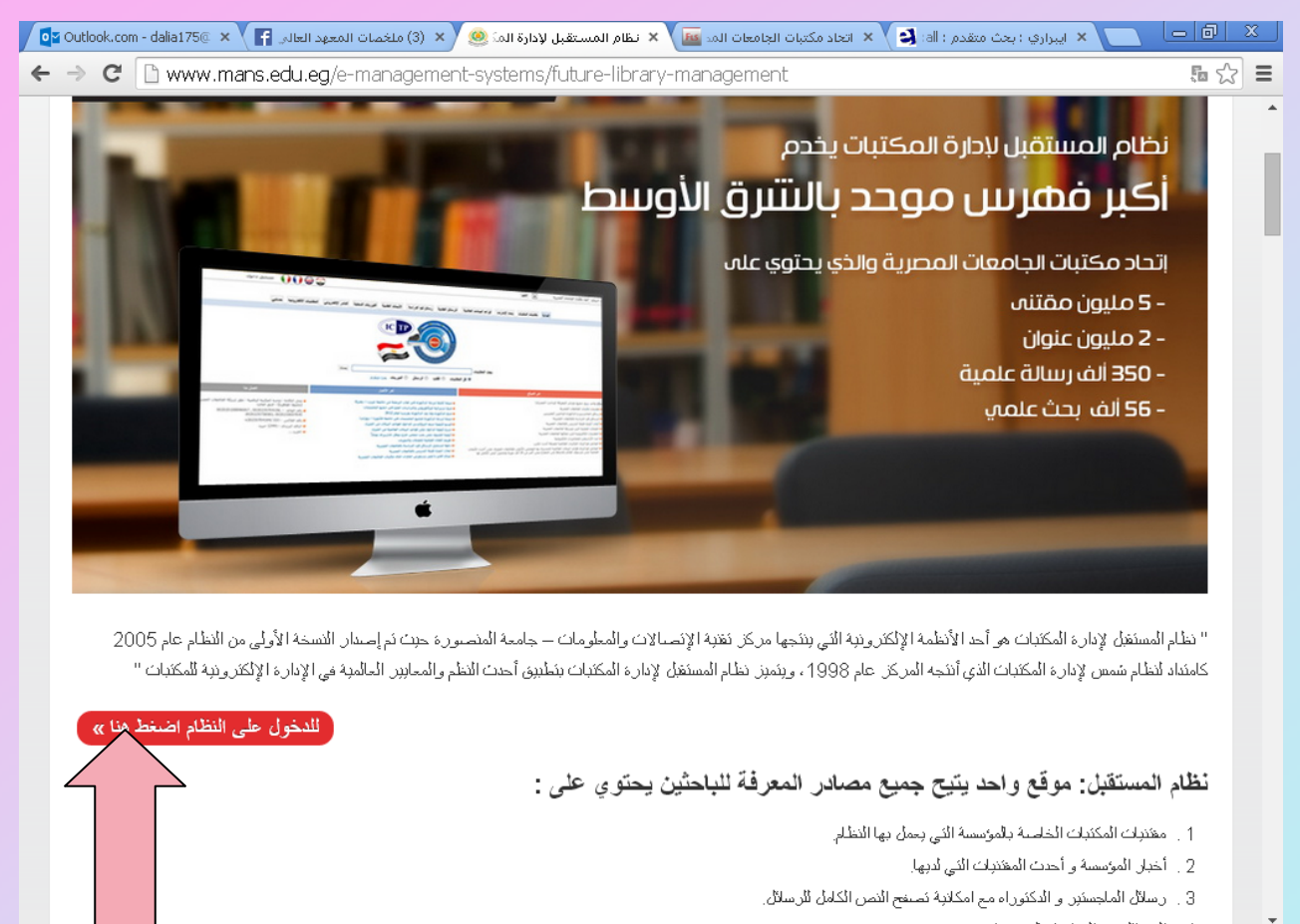

يىل<mark>تار ئەن ل</mark>ىندلسى *قى*للىكىسى)  $\bullet$   $\bullet$   $\epsilon$ النظام المس ها Microsoft Microsoft. Presentati... … عرض New ال<mark>∰</mark> De New Folder... AR (2) 20 10:10 µ H<sub>a</sub> sta

### اختيار قواعد البيانات

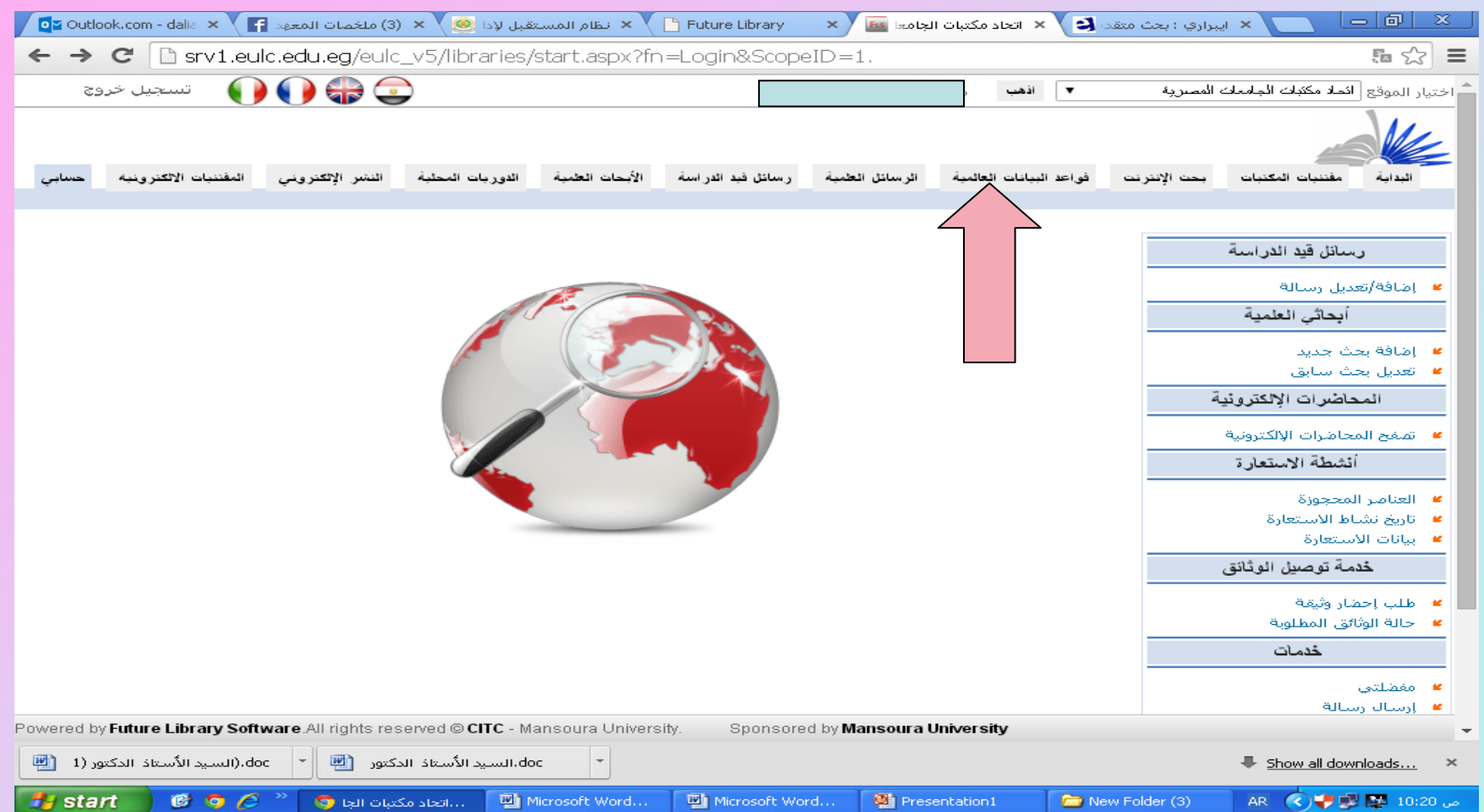

## ثم اختيار قاعدة المنهل (MANHAL(

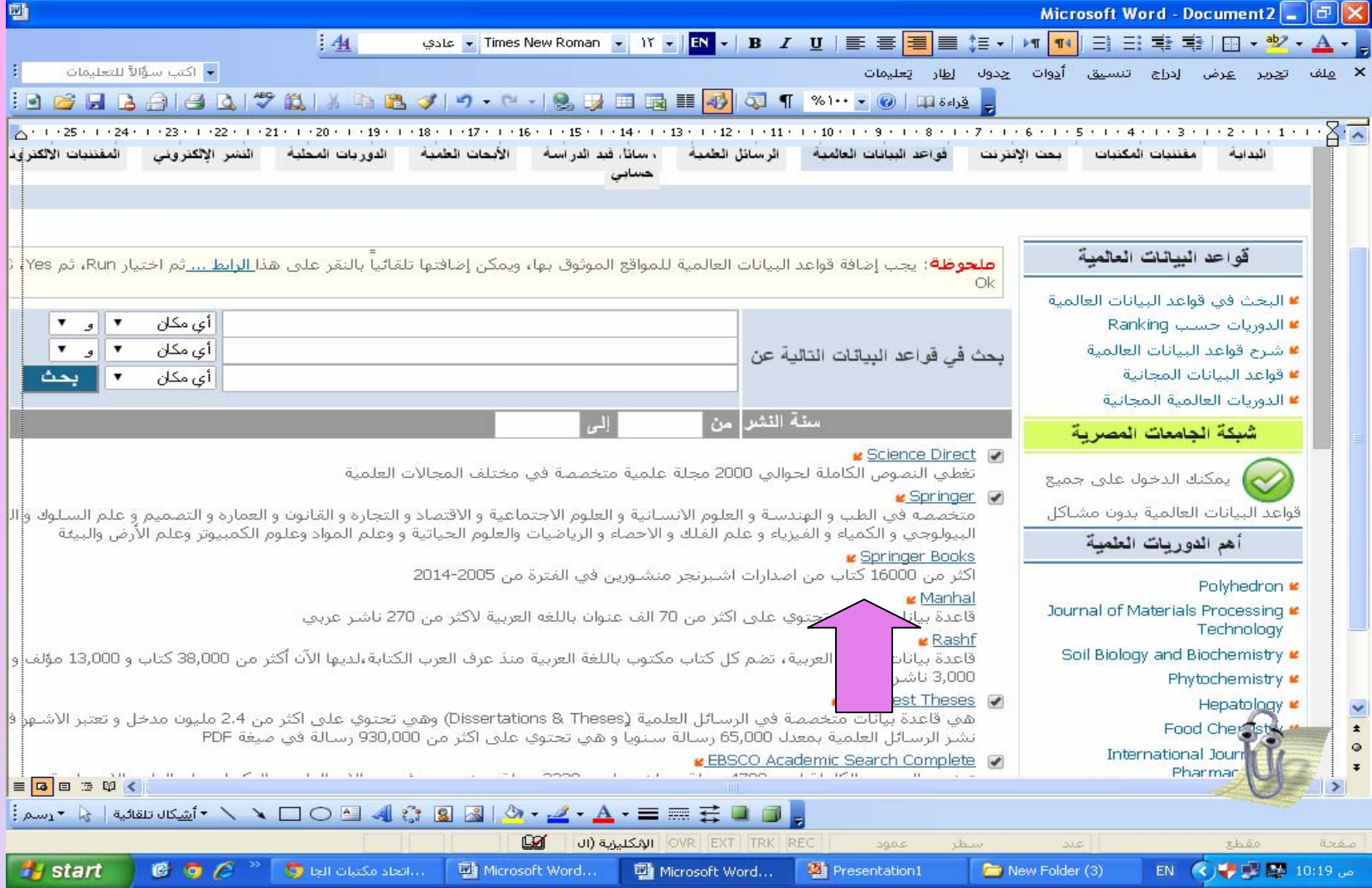

قاعدة المنهل

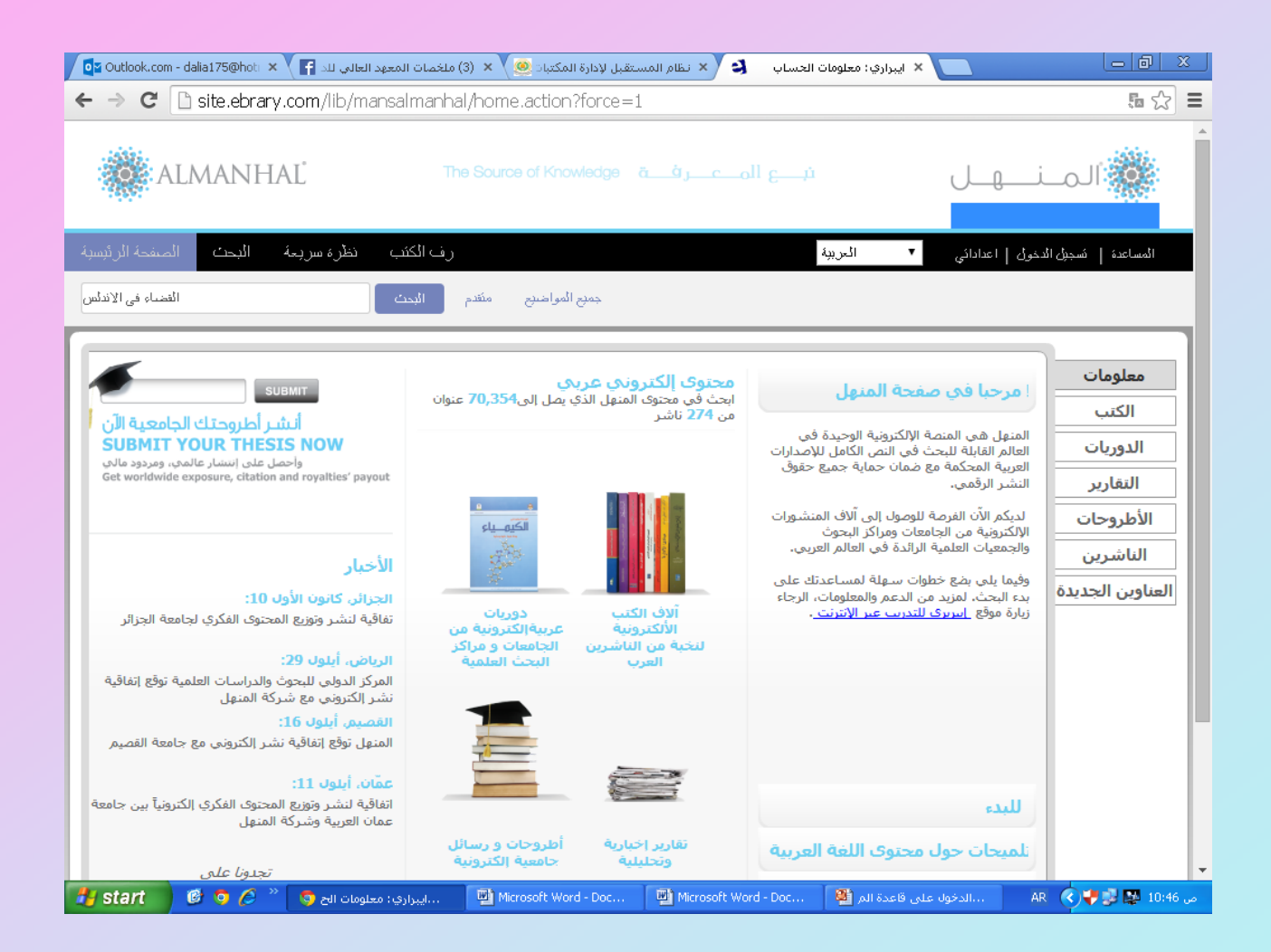